## スクリプト

スクリプトは、THUMGY Data上で作成できる簡易プログラムです。ログを利用してスクリプトを作成し、操作を自動実 行することができます。

## **◇ログとスクリプト**

THUMGY Dataのログは、スクリプトの「コマンド」の形式で記録されています。

そのため、ログをコピーしてスクリプトに貼り付けることで、その操作を自動実行するスクリプト(プログラム)を作成する ことができます。

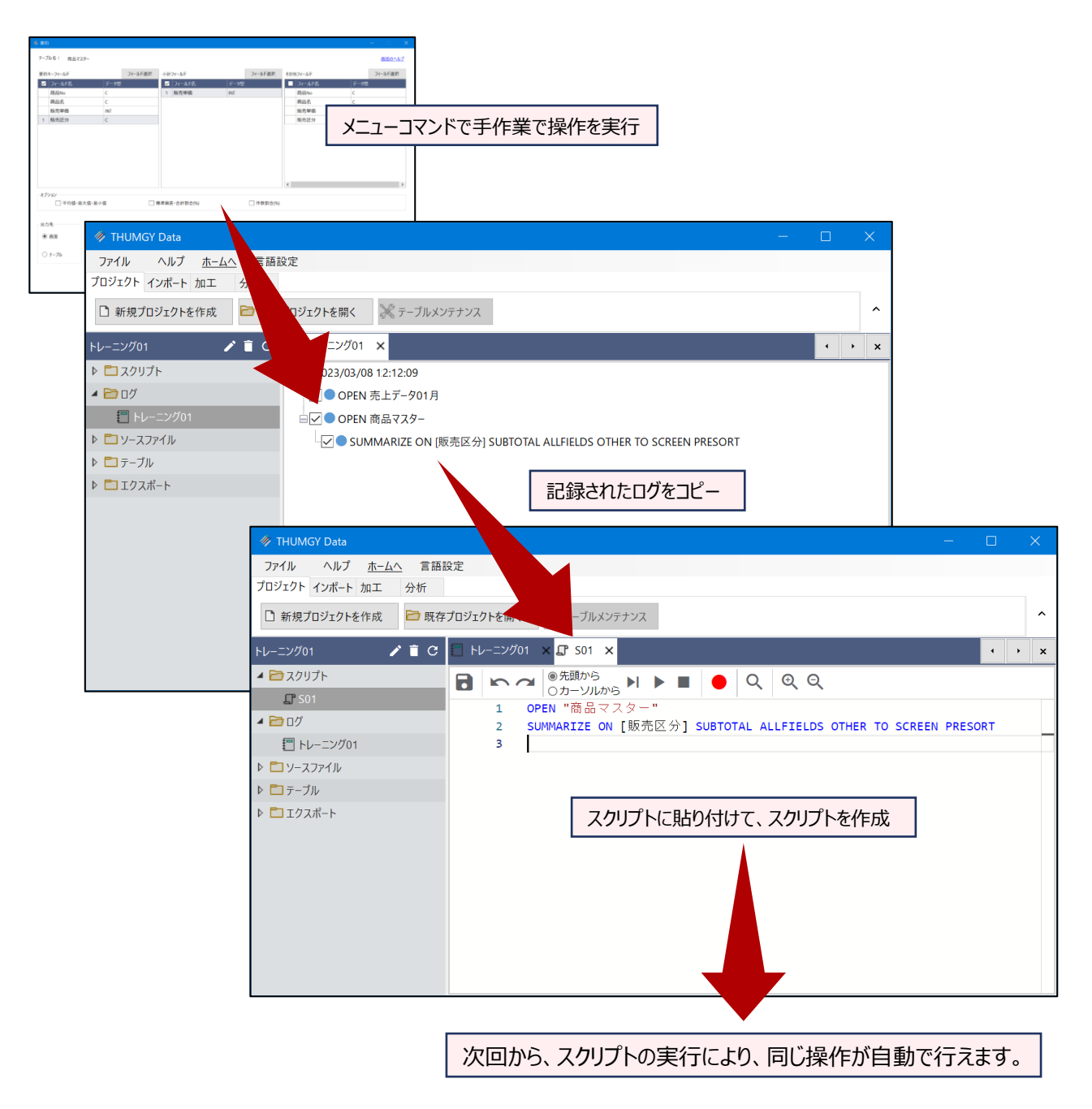

## **◇スクリプトの編集画面**

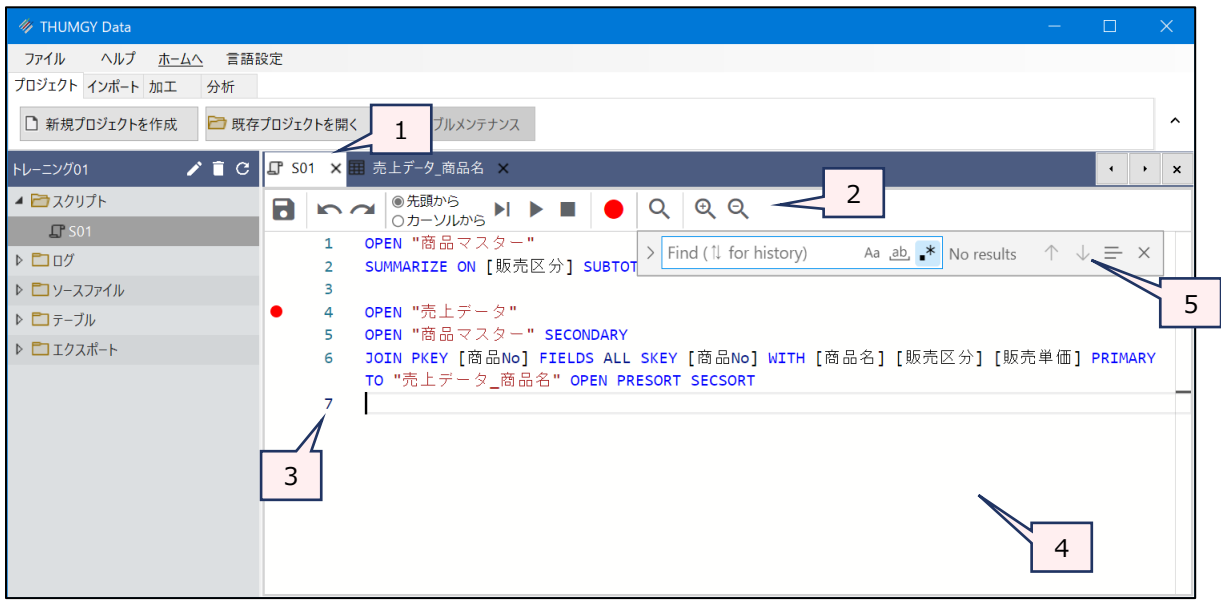

- 1. タブ :編集中のスクリプトのスクリプト名が表示されます。
- 2. スクリプトメニュー :スクリプトの編集、実行に使用するツールです。

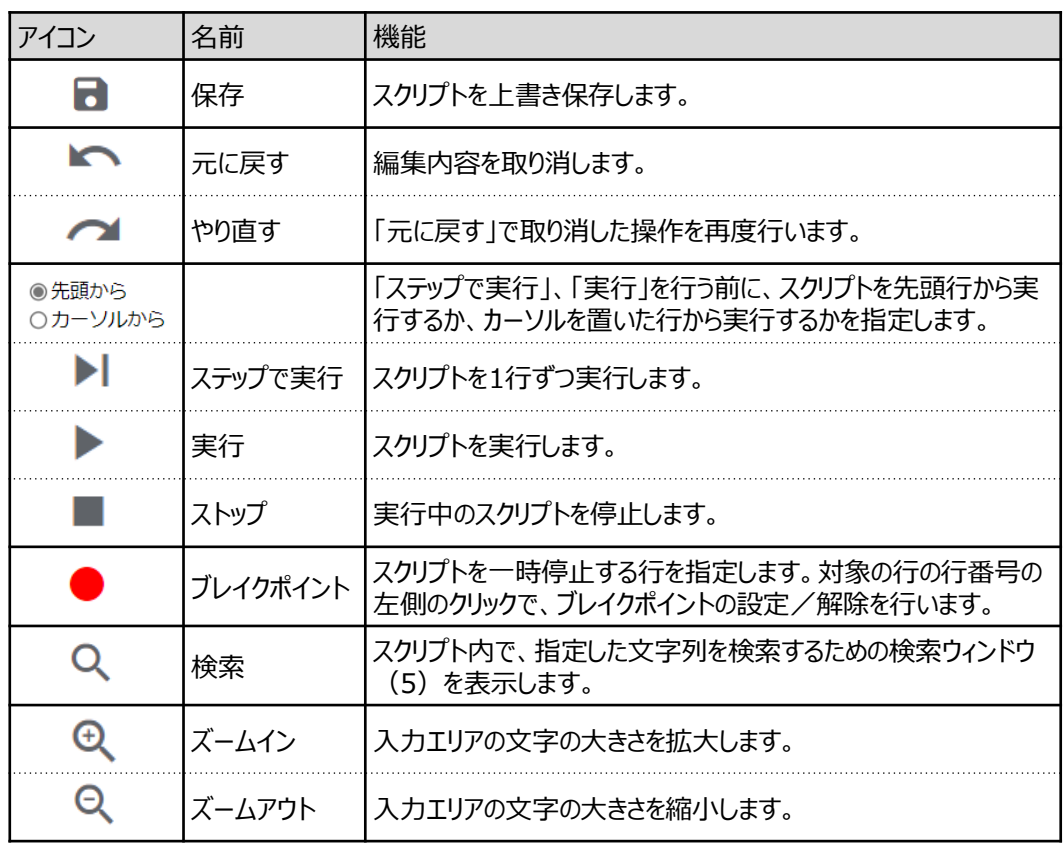

- 3. 行番号 : スクリプトの行数が表示されます。
	- 行番号をクリックすると、行全体が選択されます。
	- ブレイクポイントを設定した行は、行番号の前にブレイクポイントのアイコン (赤い丸) が 表示されます。
- 4. 入力エリア:スクリプトを編集します。
	- スクリプトの文字は色分けされています。
		- ➢ 青:コマンド

 $\sim$ 

- ➢ 茶:テーブル名、ファイル名
- ➢ 黒:フィールド名
- ➢ 緑:コメントのテキスト文
- スクリプトが長い場合は、折り返して表示されます。
- 既存の行の末尾で、キーボードのEnterキーを押すと、改行され、空白行が挿入されます。

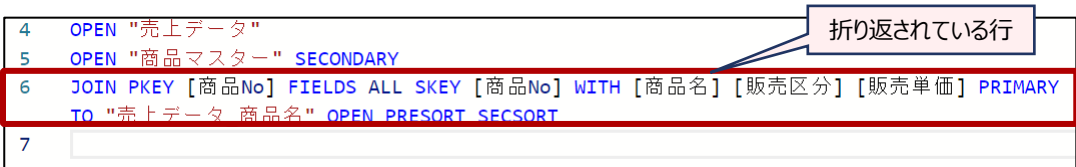

 $\sum$ 

5. 検索ウィンドウ: 《検索》ボタンのクリックで表示されます。スクリプト内で、指定した文字列を検索できます。

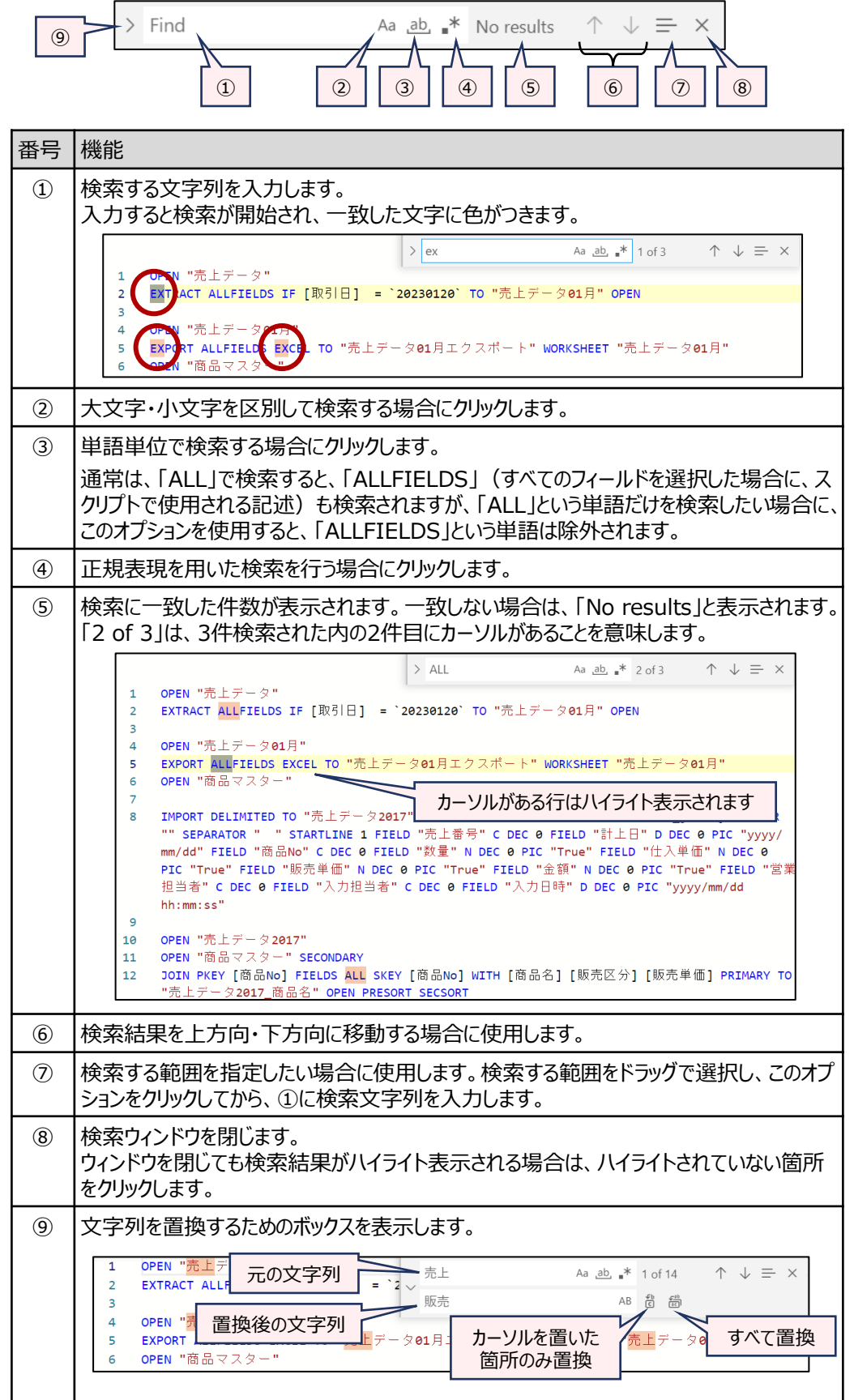